## ライセンス移動申請書

申請書送信前にご確認下さい

以下の場合は、書面でのライセンス移動申請は不要です。

#### ケース1:移動前の管理画面が残っている場合

以下の手順でお手続きが可能です。

1 移動前の管理画面の「ライセンス情報」画面にアクセスして「ここを停止」ボタンを押して下さい。そ の後画面の指示に沿ってお手続きして下さい。

※ 「ライセンス情報」画面へのリンクが表示されずにアクセスできない場合は、HTMLソースからリ ンクを探して下さい。

2 移動後の管理画面の「ライセンス情報」画面にアクセスして「ここに移設」ボタンを押して下さい。そ の後画面の指示に沿ってお手続きして下さい。

#### ケース2:同じドメインでディレクトリ名前や場所を変更した場合で、 同時ご購入の本数が1本のみだった場合(通常はこちらに該当します)

以下の手順でお手続きが可能です。 サーバ移転をした場合でも、ドメイン名が同じならこの方法でライセンス移動が可能です。

1 移動後の管理画面の「ライセンス情報」画面にアクセスして「ここに移設」ボタンを押して下さい。そ の後画面の指示に沿ってお手続きして下さい。

※ 「ライセンス情報」画面へのリンクが表示されずにアクセスできない場合は、HTMLソースからリ ンクを探して下さい。

#### ケース3:サーバ移転を行った後、DNS変更中の場合

サーバ移転の際に、一時的なURL(サーバ会社のドメイン名を含むURLなど)でエラーメッセージ が表示されている場合は、お手続きが不要です。

元のドメイン名での使用を再開すれば、エラーメッセージが出なくなります。

上記のいずれにも**当てはまらない場合**、お手数ですが次ページのフォーマットにご記入の上メールで お送り下さい。

### メール送信先: contact@sugutsukaeru.jp

ご署名または押印後の書面をスキャナで取り込んだものを、またはPDF上で電子的にご署名をいただ き contact@sugutsukaeru.jp までメール送信して下さい。 文字が判読できればファイル形式は問いません(PDF、JPEG、PNG など)。

枚送信 しゅうしゃ しゅうしゃ ウィッシュ ウィッシュ 年の ライン 月 ローロン 日の

# ※複数申請いただく場合は、ページ数を入力して下さい。 ※日付のご記入のない場合、受領日とさせていただきます。 ライセンス移動申請書

下記の通り「すぐ使えるCGI」のライセンス移動を申請します。

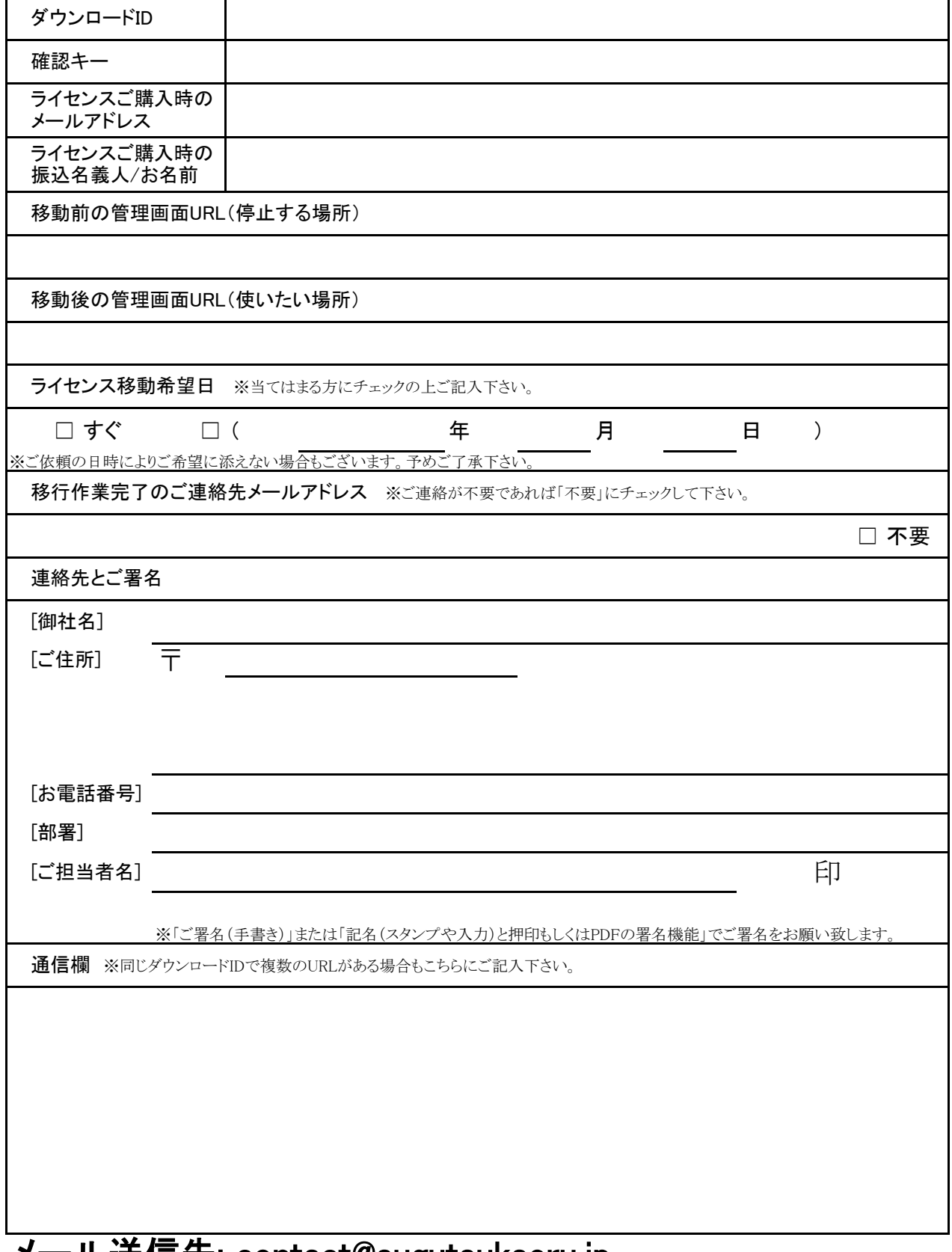

#### メール送信先: contact@sugutsukaeru.jp

※ 異なるダウンロードIDの移動をされる場合はお手数ですがコピーして各箇所ごとにお送り下さい。